## 冯医生 – 类风湿专科 William Fung, MD, FRCPC – Adult Rheumatology 电话: (416) 494-7396 地址: 220 Duncan Mill Rd – 201 号, North York, M3B 2V l

Your appointment has been booked for: 你这次的约定是在:

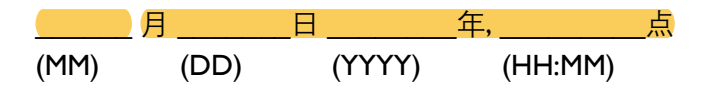

The appointment this time is a *video* appointment. If you cannot do a video appointment, please let us know so that we can rebook your appointment as an in-person assessment.

这次我们会先用**视频通话**来沟通。如果没办法用视频通话,请通知我们,可以再约另外一个时间是可以亲身来诊 所见冯医生。

我们诊所现在使用一个叫做 Medeo 的系统,是可以用于接收做检查的表格还有视频通话。姑娘会用你的 email 帮你注册。注册以后,你会受到一封确认这次 appointment 时间的 email, 标题会写着"Medeo Notice of Appt Email"。如果时间有问题的话,请你通知我们诊所再约另外一个时间(如果需要更改,要提前 24-48 小时通知我 们,否则要收费)。

接近约定时间,会受到另外一封 email,标题写着"Video appointment with Dr. William Fung at North York Family Medicine Centre"。收到以后, 请按下"Accept your appointment in Medeo"。

Medeo is a secure video conferencing tool that lets you and your healthcare Provider connect online.

How to get started?

- 1. Accept your appointment invitation
- 2. Sign up or log in to your Medeo account

**ACCEPT YOUR APPOINTMENT IN MEDEO** 

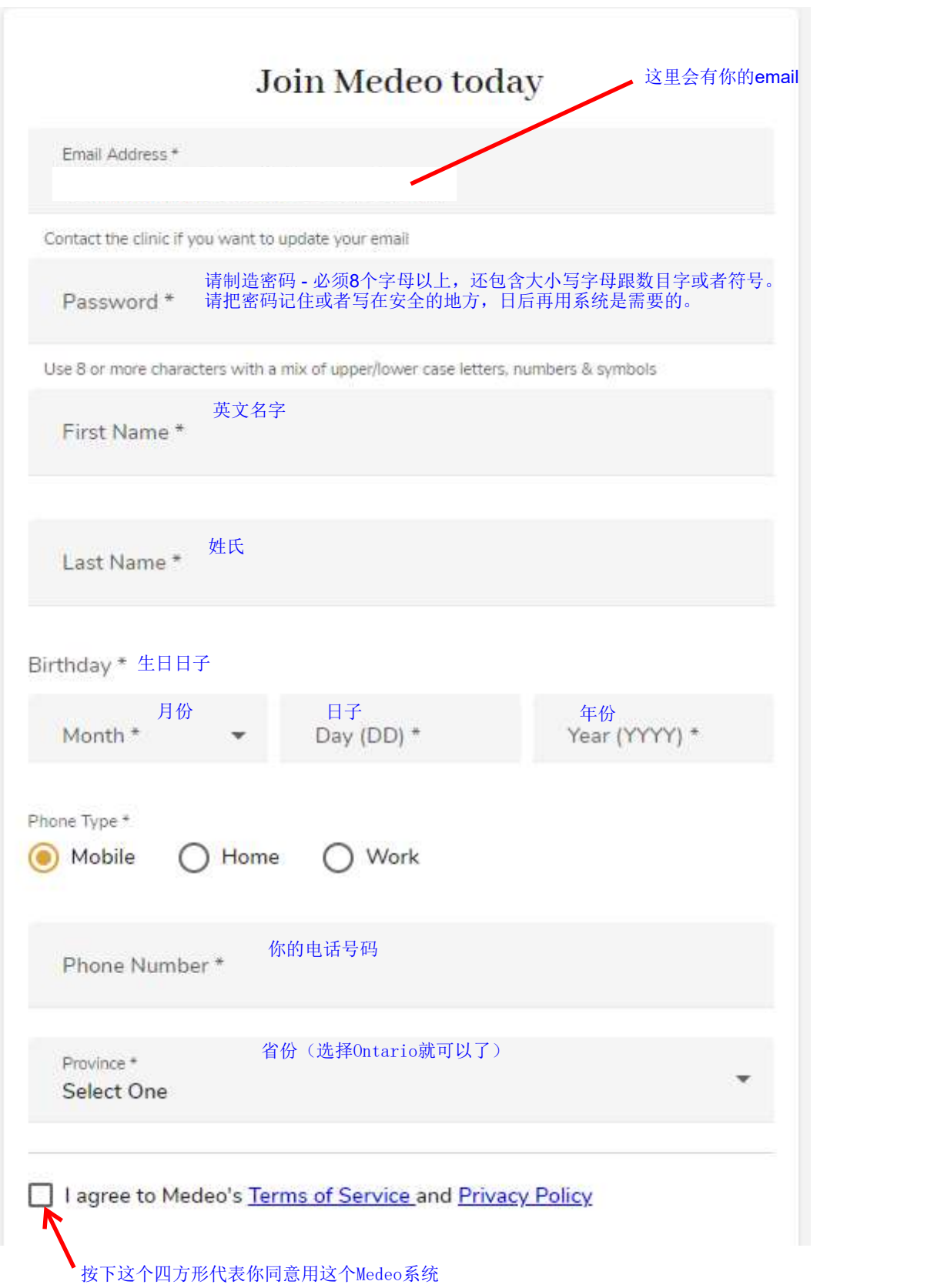

户口制造成功之后,会见到以下画面。这个是说明你被邀请加入我们诊所的病人名单。请按"Accept"。

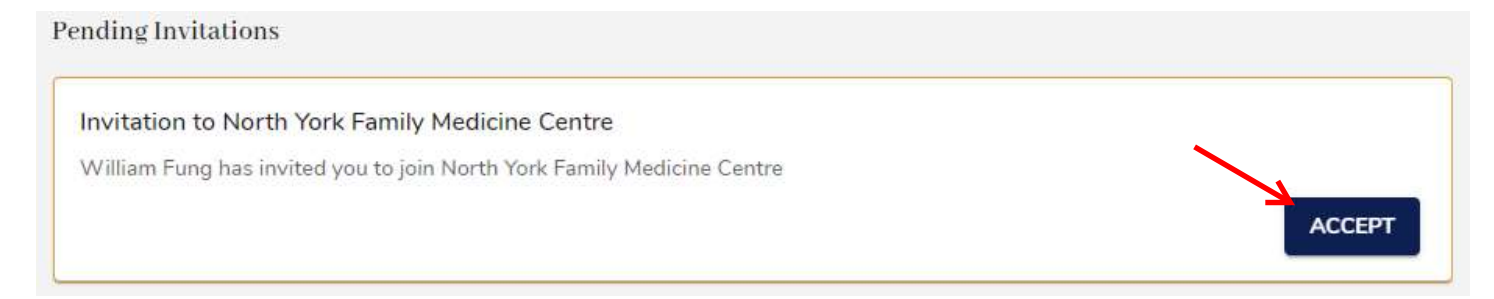

## 按下了 Accept 会看见一下画面,代表你加入了我们诊所。按下 View New Appointment 就可以进入这次约定。

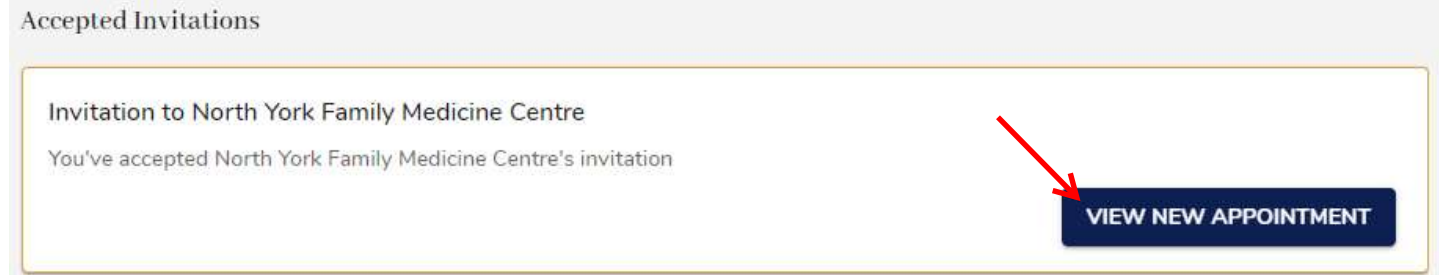

## 到了一下画面,请按 Join My Appointment 便可以进入视频通话画面。

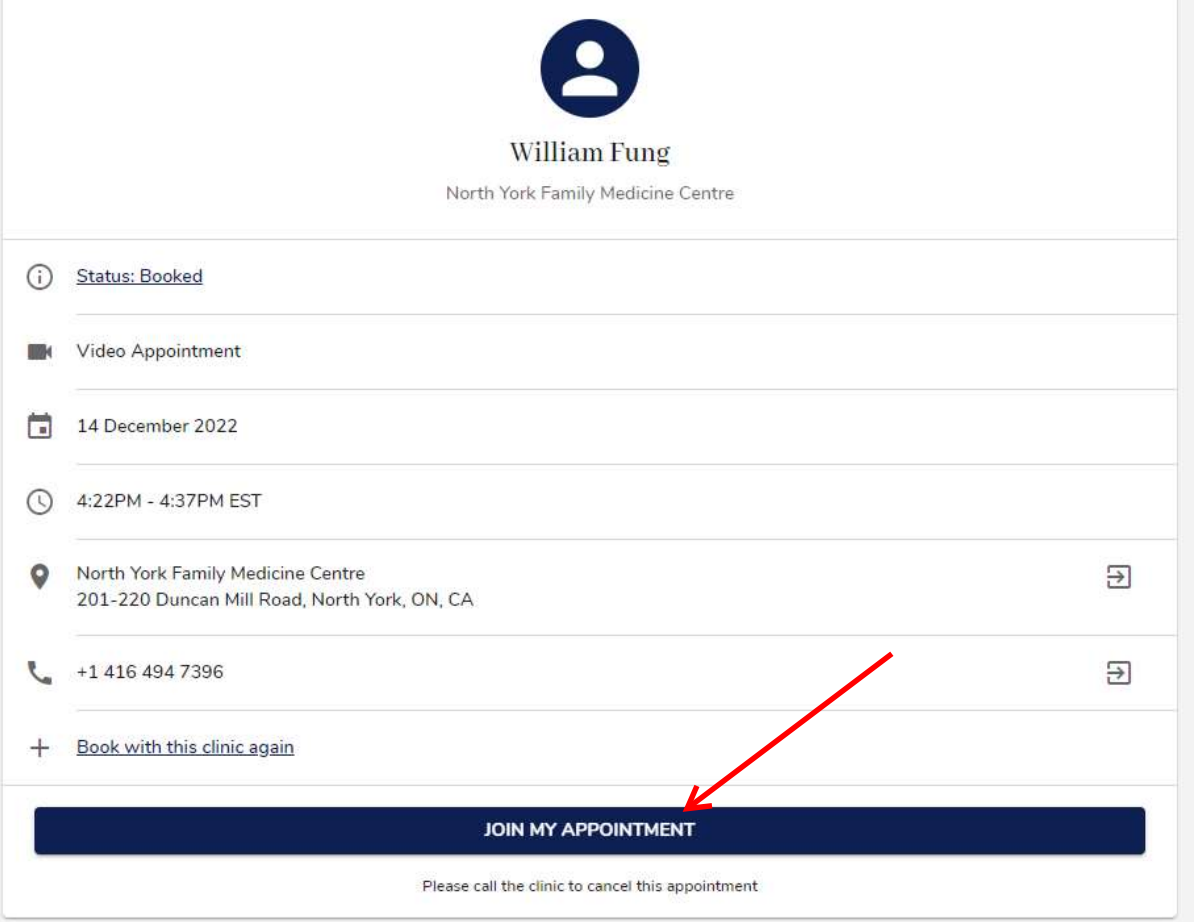

第一次使用, 电脑会通知你这个网站想·用你的镜头跟麦克风, 请按 Accept。

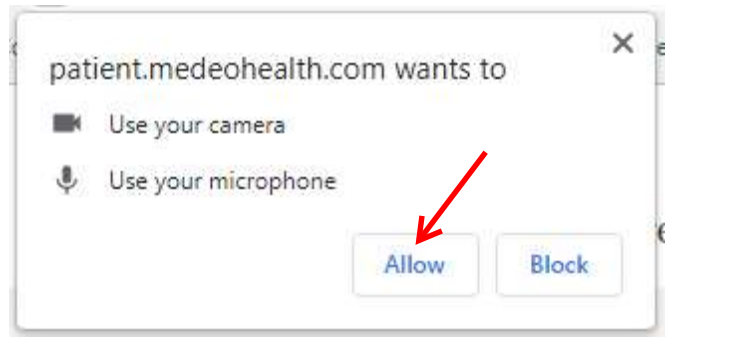

## 画面下方会看到以下的按键。请确认麦克风跟镜头是开了(应该没有斜线)。

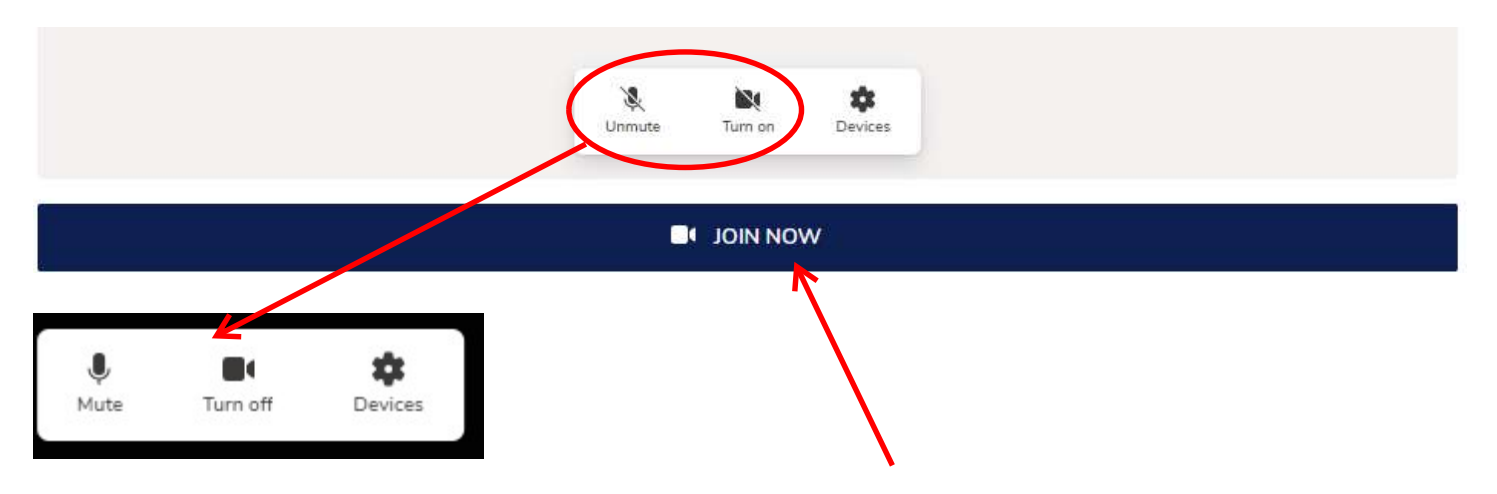

以上做完以后,按 Join Now 就可以进入通话画面。如果可以,请你提早十分钟进入 Medeo 准备通话。冯医生准 备好就会进入通话室跟你见面。